Die Kommunikation zwischen Flugsimulator und Fly The World wird mit dem Programm YAACARS hergestellt. es handelt sich dabei um ein Aufzeichnungsprogramm (Tracking-Tool), mit dessen Hilfe nachverfolgt werden kann, ob und wie ein Pilot einen Flug durchgeführt hat. Vor und nach dem Flug werden bestimmte Parameter von YAACARS zu Kontrollzwecken abgefragt und während des Fluges die Flugstrecke aufgezeichnet.

#### **Youtube-Tutorial für YAACARS:<https://youtu.be/G6A5B5vj37s>**

Vielen Dank an den Youtuber JayDee für seine Unterstützung!

Die Dokumentation zu YAACARS ist hier zu finden:

#### [YAACARS-Dokumentation](https://wiki.ftw-sim.de/doku.php?id=yaacars:start)

## **Einrichtung**

- YAACARS kann in einem beliebigen Ordner auch außerhalb des Flugsimulators installiert werden.
- Nutzer von FS9, FSX und P3D sollten zuvor sicherstellen, die aktuelle Version von FSUIPC installiert zu haben.

# **Flugdurchführung**

- 1. Bereite Deinen Flug in FTW vor (Flugzeug beladen und betanken).
- 2. Starte Deinen Flugsimulator.
- 3. Das Programm YAACARS starten.
- 4. Im FTW-Terminal auf "Flug starten" klicken. Die Schaltfläche wird daraufhin inaktiv.
- 5. Im FTW-Terminal auf "ACARS Fluginfo anzeigen" klicken. Daraufhin öffnet sich das Fenster "ACARS Fluginformation". Hier kannst du [SimBrief](http://simbrief.com) zur Flugplanung aufrufen und weitere Flugdetails anzeigen.
- 6. Klicke in YACARS auf dem "Flight Plan"-Tab auf die Schaltfläche "get flight plane data", damit sich YAACARS die Daten von FTW holt.
- 7. Nun folgt die normale Flugvorbereitung im Flugsimulator. Achte dabei auf die richtige Menge Treibstoff und die korrekte Beladung der Maschine. Dazu gibt es auch noch zwei [LUA-Scripte](http://ftw-sim.de/yaacars) für X-Plane, die das Beladen vereinfachen können.
- 8. Klicke auf die Schaltfläche YAACARS unten auf "Start Flight". Am besten nimmst Du diesen Punkt in die Before Start-Checkliste mit auf - das erspart Frust, denn von nun an wird der Flug aufgezeichnet und es kann letztlich nichts ausgewertet werden, was vorher nicht aufgezeichnet wurde.
- 9. Führe nun ganz normal Deinen Flug durch.
- 10. Am Gate des Zielflughafens angekommen, schaltest Du die Triebwerke ab und setzt die Parkbremse.
- 11. Nun kannst Du in YAACARS unten rechts auf "End Flight" klicken, dann werden die Flugdaten an FTW übermittelt.
- 12. Gehe nun zurück ins FTW-Terminal und klicke dort auf "Flug beenden".
- 13. Anschließend kannst Du im Bereich Abrechnung noch die Terminals für Start- und Zielflughafen auswählen und den Flug abrechnen lassen.

### **Bitte beachten**

- Nachdem ein Flug über YAACARS gestartet wurde, wird dieser in der Live-Flugverfolgung grafisch dargestellt. Sollte das einmal nicht der Fall sein, ist irgendetwas schief gegangen und Du läufst Gefahr, dass Dein Flug nicht abgerechnet bzw. gewertet wird!
- Wenn Du einen Flug vorzeitig in YAACARS "Cancel" beendest, weil Du vielleicht etwas vergessen oder falsch eingegeben hast, breche den Flug auch in FTW ab (Schaltfläche "Flug abbrechen" befindet sich ganz rechts). Du brauchst eine neue FTW Flug-Nummer, um den Flug mit YAACARS neu zu starten

### **Hilfe**

Sollten Probleme mit Installation oder Einrichtung auftreten, schreibe bitte einen Eintrag im Forum [https://forum.aiena.de/.](https://forum.aiena.de/) Der Beitragstitel sollte dann mit YAACARS Beginnen, z.B. "YAACARS - Ich bekomme das nicht installiert".

Verantwortlicher Entwickler und Supporter ist Teddii, der über das Forum oder Discord meist zu erreichen ist.

From: <https://wiki.ftw-sim.de/>- **FTWiki - das FTW Wiki**

Permanent link: **[https://wiki.ftw-sim.de/doku.php?id=handbuch\\_basics:yaacars\\_fuer\\_msfs\\_p3d\\_und\\_x-plane](https://wiki.ftw-sim.de/doku.php?id=handbuch_basics:yaacars_fuer_msfs_p3d_und_x-plane)**

Last update: **2021/11/28 14:00**

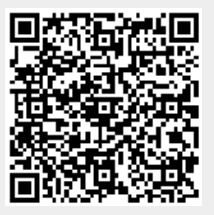